## <span id="page-0-0"></span>Laboratorium sieci komputerowych część II

Katedra Informatyki i Automatyki

Politechniki Rzeszowskiej

Tomasz RAK

c *25 października 2011*

## **Spis treści**

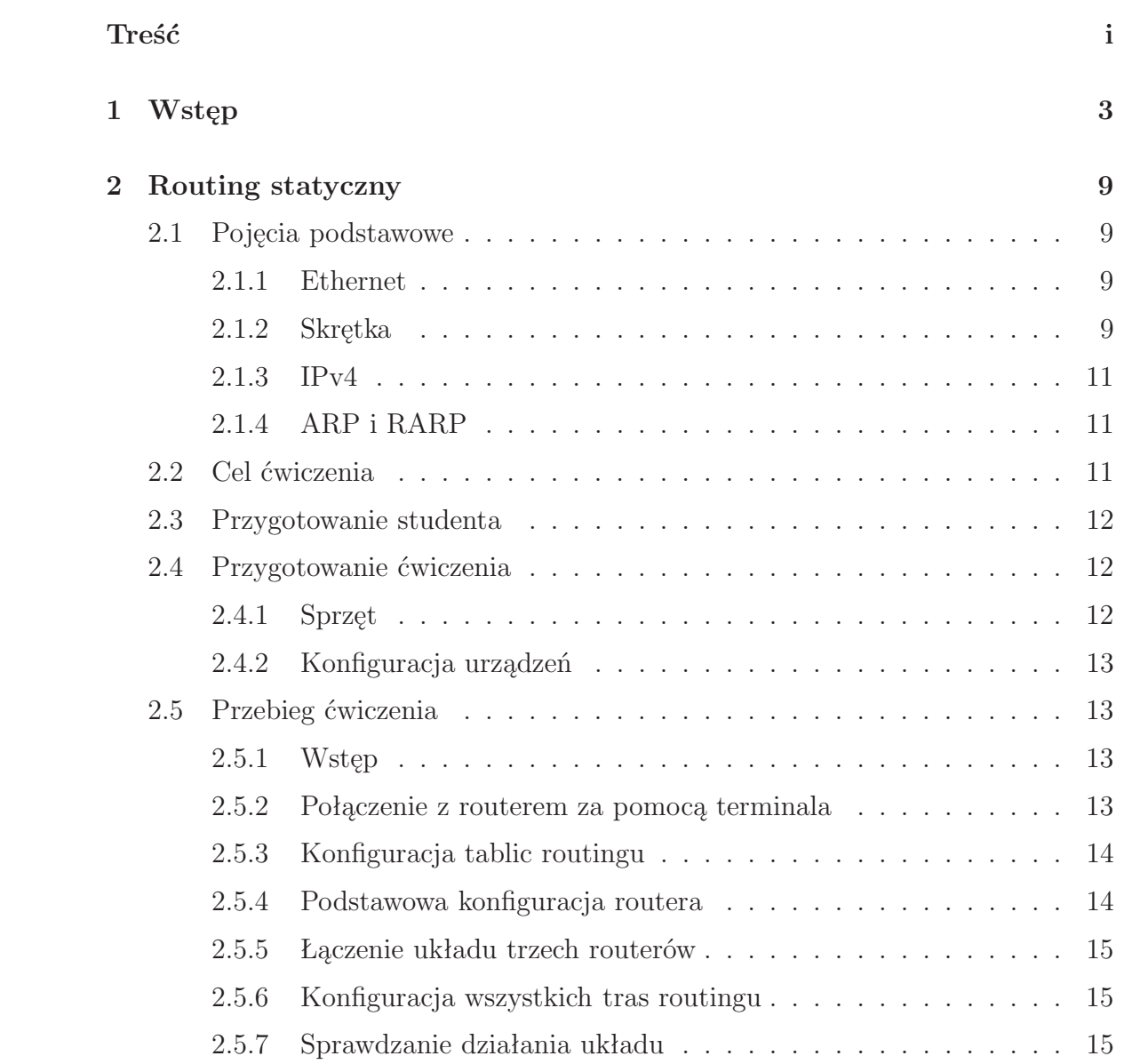

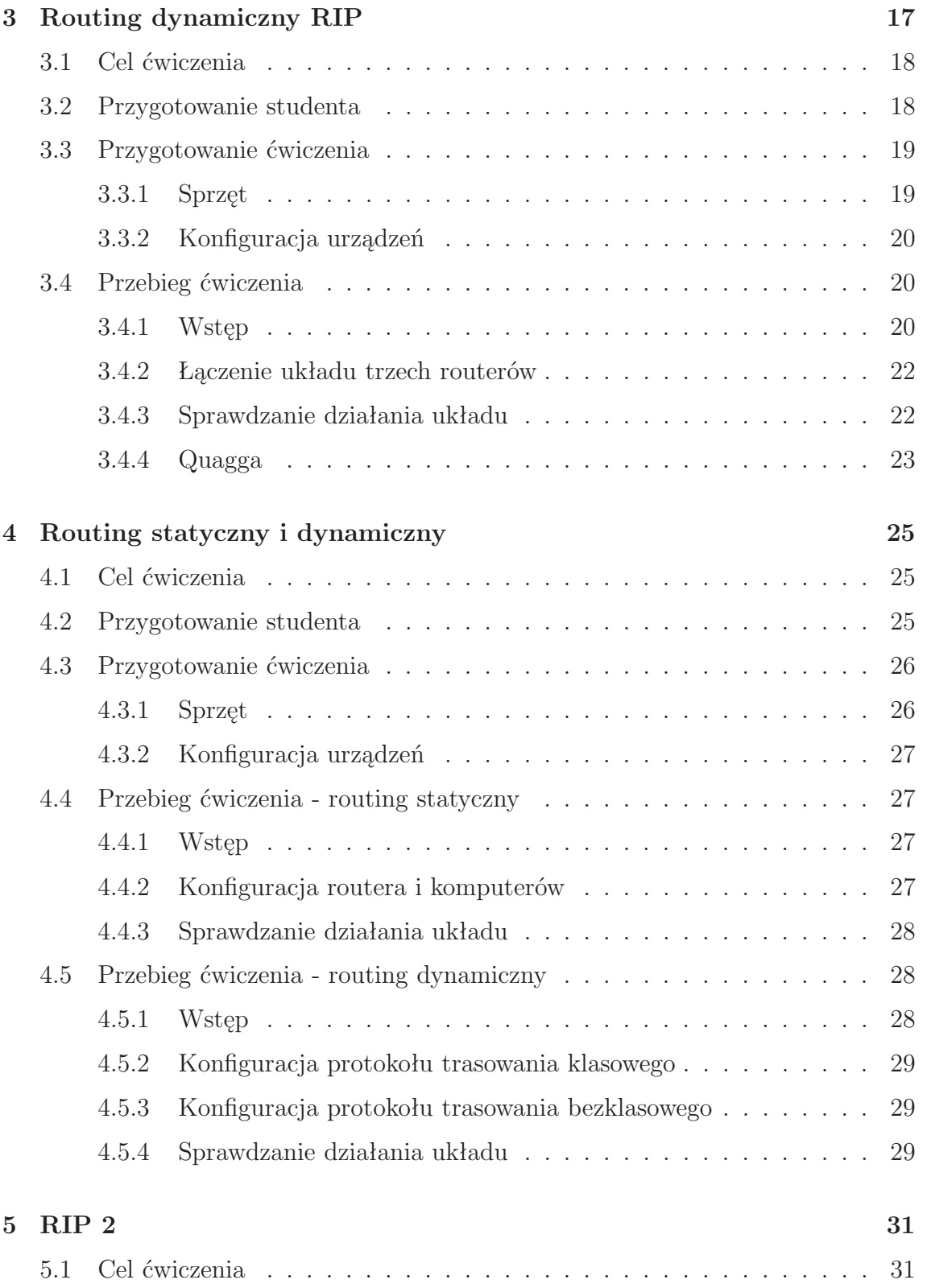

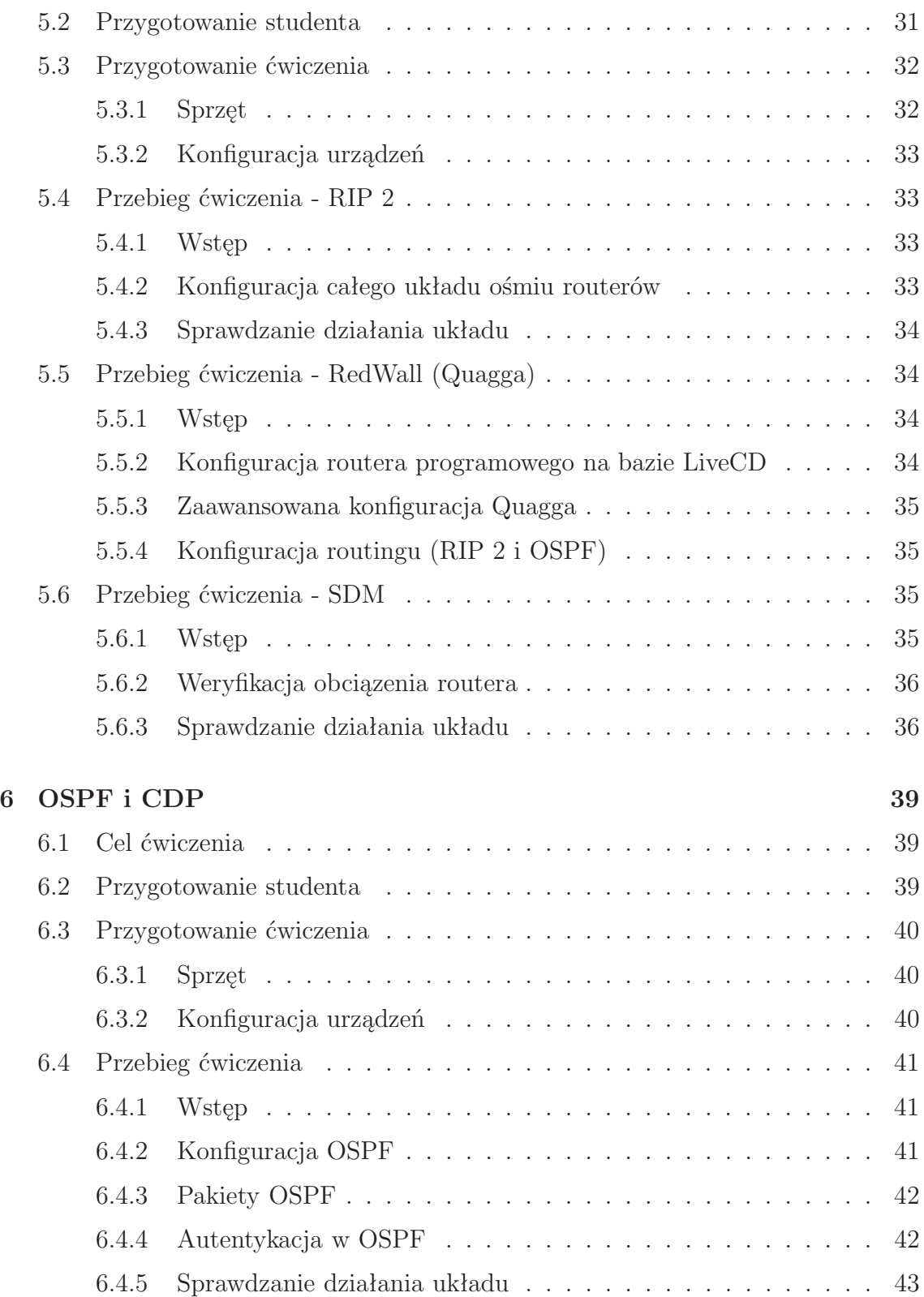

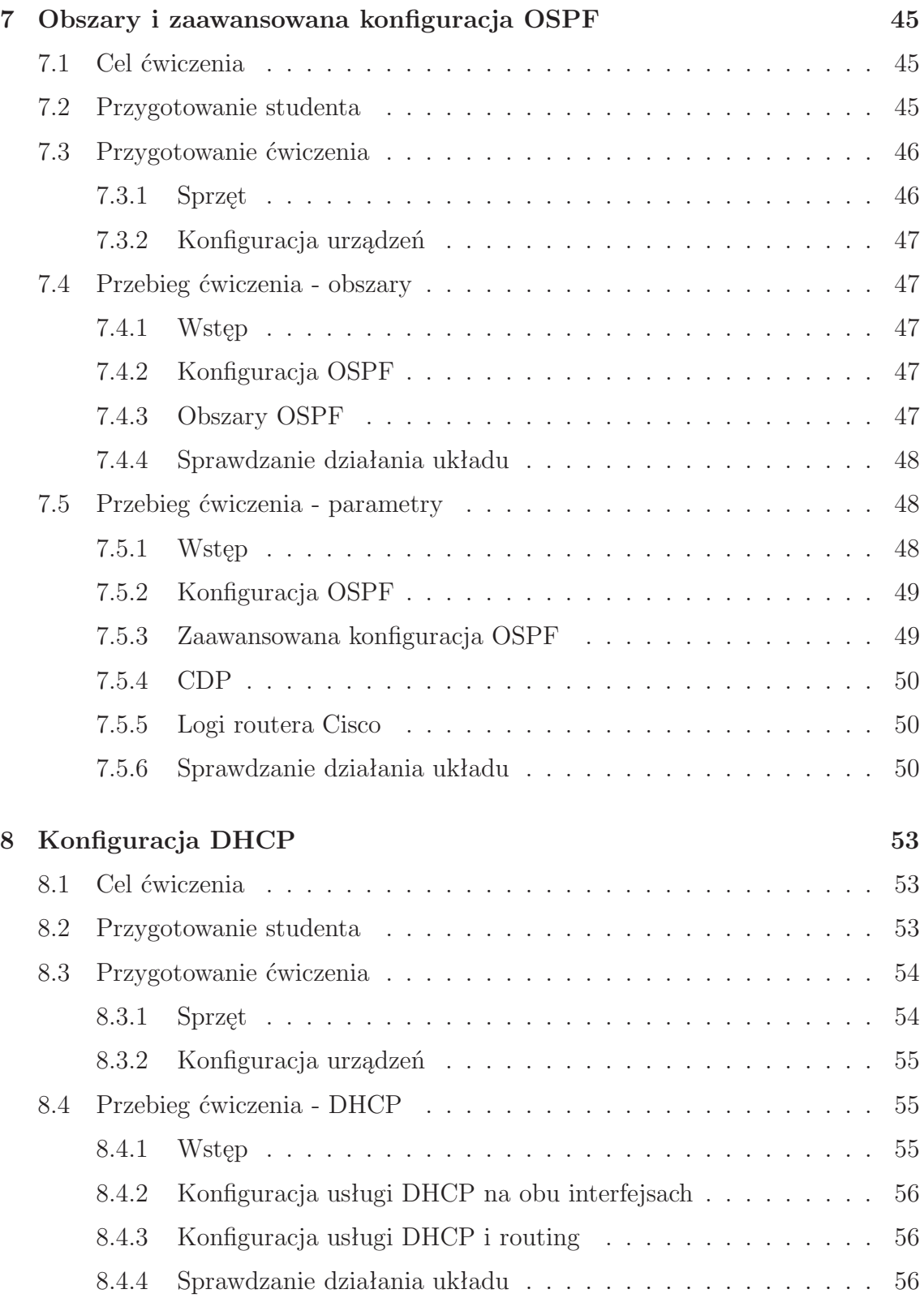

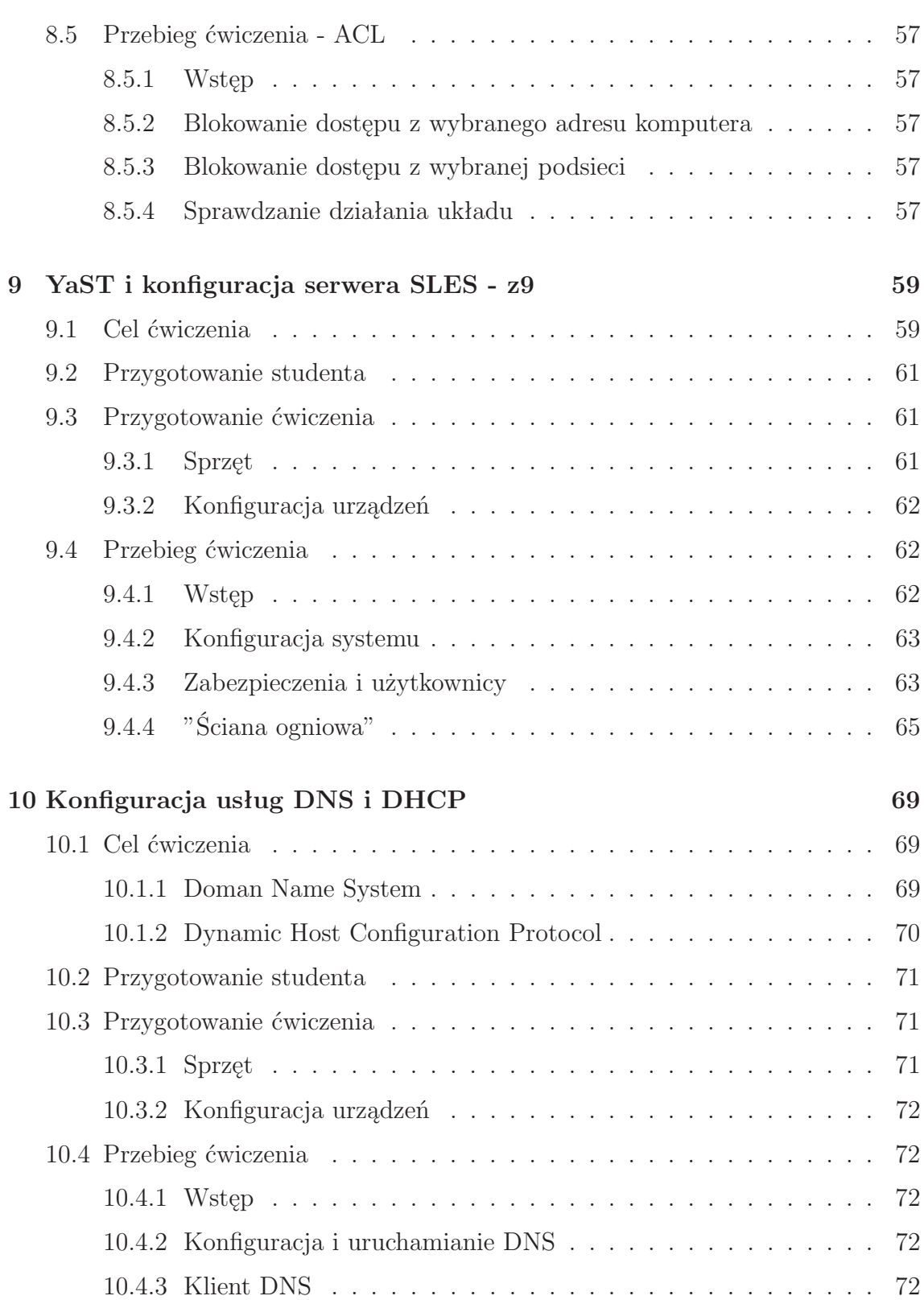

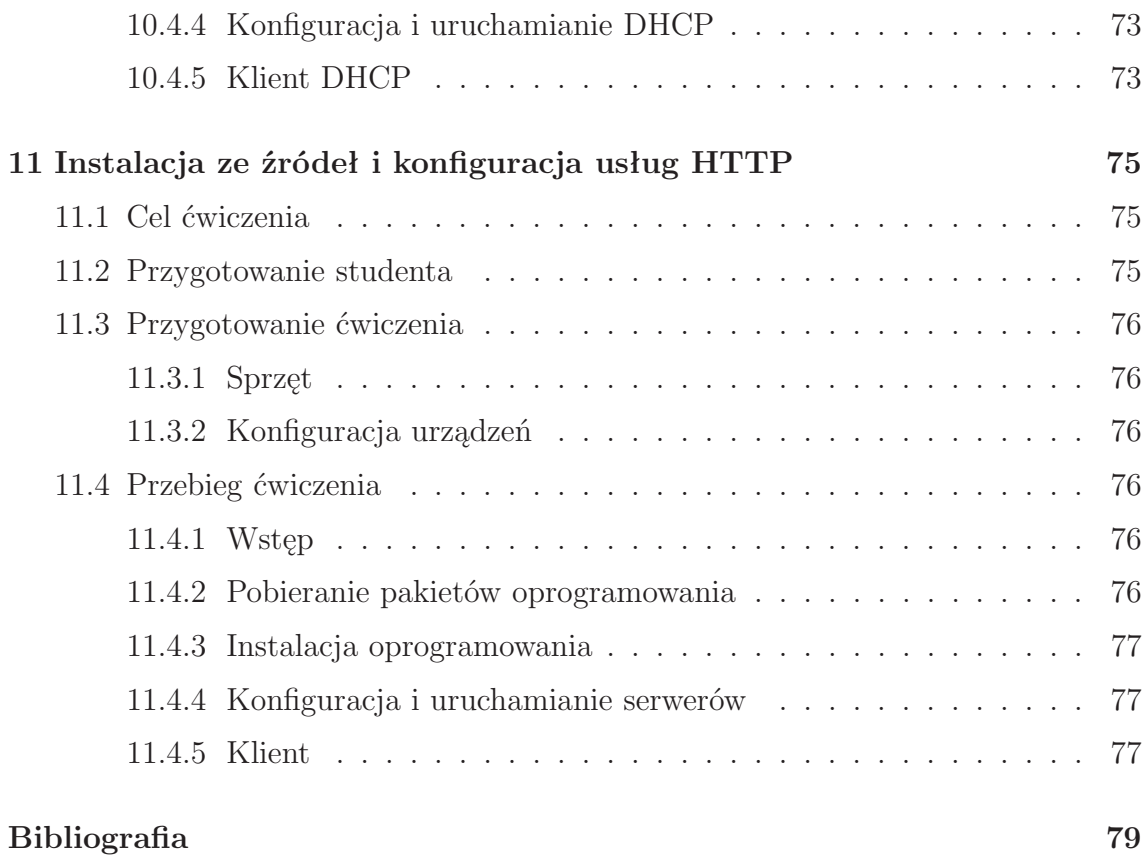

# **Spis rysunków**

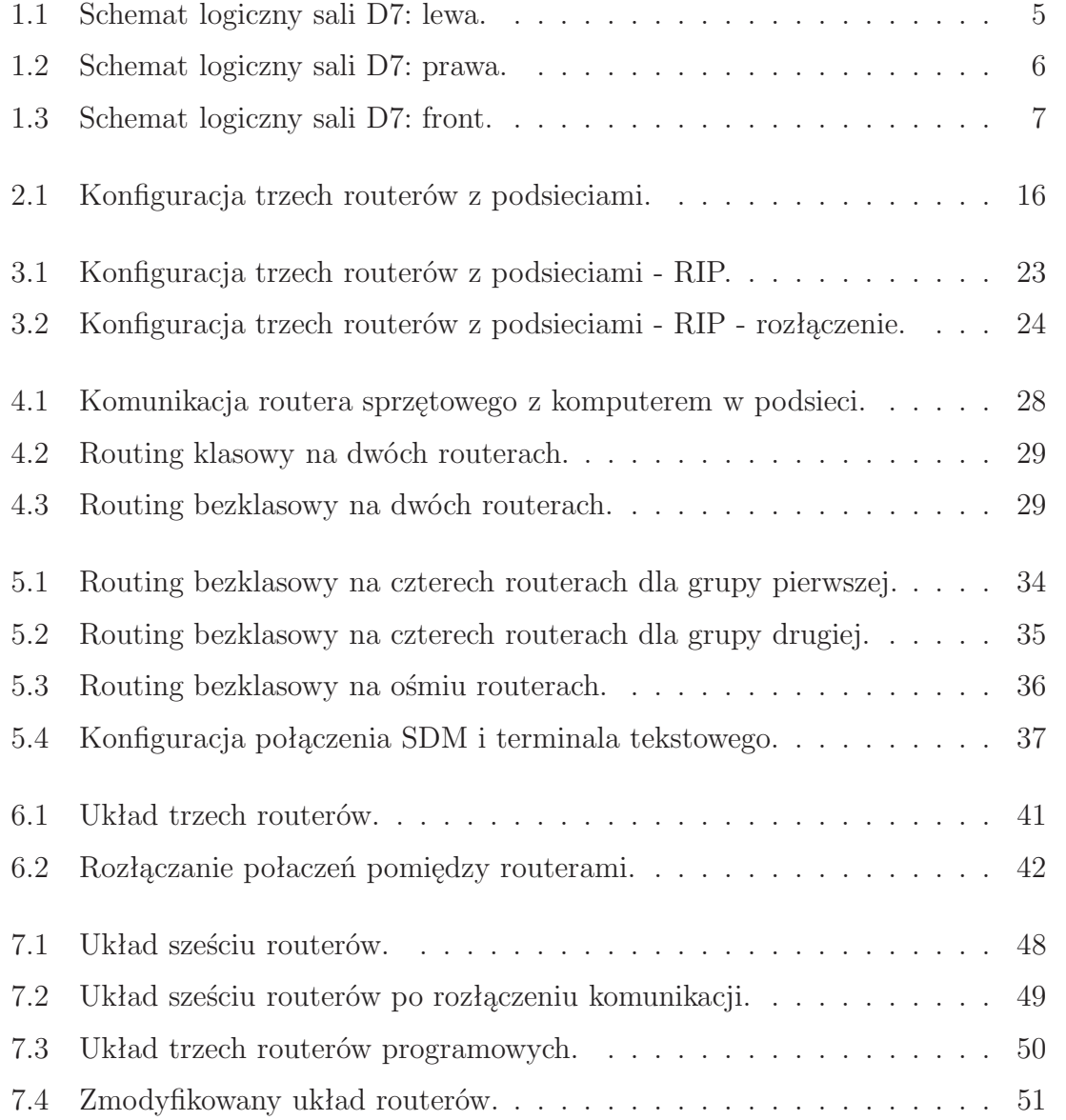

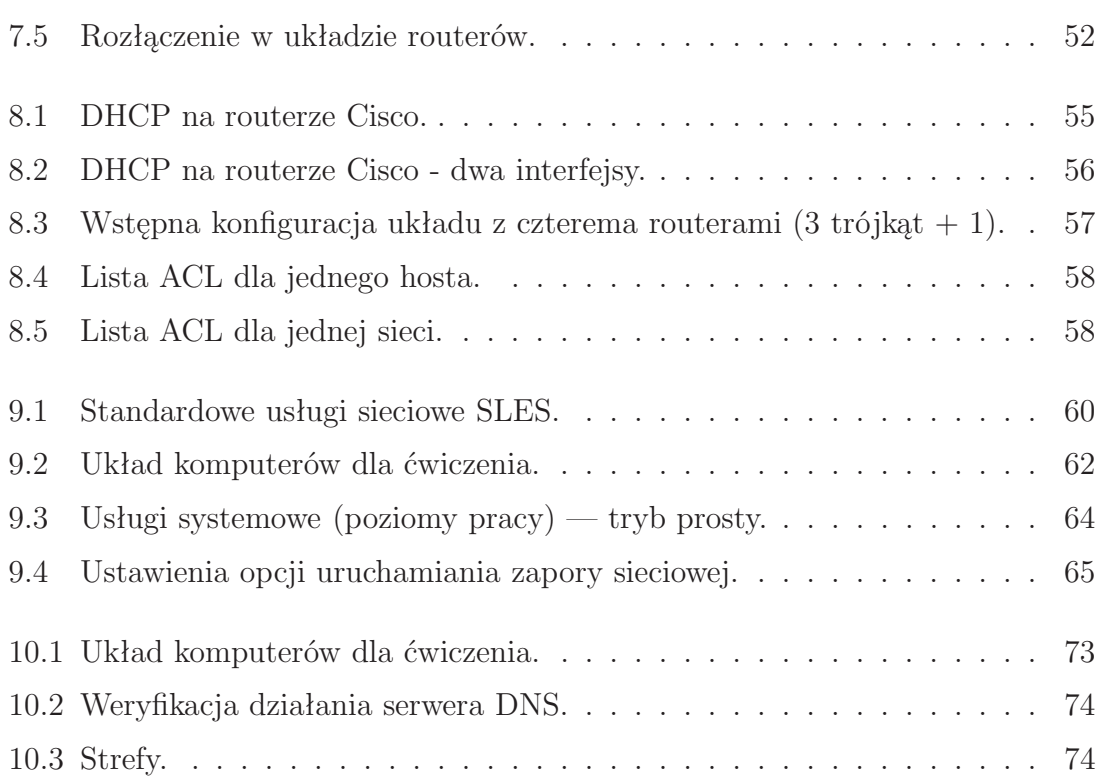

#### SPIS RYSUNKÓW

### <span id="page-10-0"></span>**Rozdział 1**

### **Wstęp - z1**

Dokument ten dotyczy ćwiczeń przygotowanych w ramach przedmiotu *Sieci komputerowe* cześć druga. Są one kontynuacją ćwiczeń cześci pierwszej, stanowiąć jej uzupełnienie o kolejne protokoły sieciowe. Opracowanie to zawiera ćwiczenia zajęć laboratoryjnych. Celem jest przybliżenie zasad konfiguracji routingu statycznego, działania protokołów routingu dynamicznego RIP1, RIP2 i OSPF oraz protokołów ARP, ICMP, DHCP, SSH, DNS, HTTP i innych. Ćwiczenia dotyczące konfiguracji protokołów routingu wymagają zastosowania podstawowych urządzeń służących do budowy sieci i komunikacji między podsieciami Ethernet takich jak: koncentratory, przełączniki, karty sieciowe i okablowanie oraz komputerów komunikujących się ze sobą najprostszy możliwy sposób. Podstawowymi urządzeniami są router i switch. W ćwiczeniach tych wykorzystywane są komputery z systemem operacyjnym Linux, który umożliwia monitorowanie ruchu sieciowego przy pomocy narzędzi takich jak sniffery. Najpopularniejszymi z nich są *tcpdump* i *W ireshark* stosowane przez administratorów i umożliwiające monitorowanie zawartości pakietów sieciowych w różnych warstwach. Ćwiczenia z routingu wykonywane są przy pomocy routerów programowych przygotowanych w tym celu z komputerów klasy PC oraz routerów sprzętowych firmy Cisco. Routery programowe działają pod kontrolą specjalnie w tym celu zmodyfikowanego systemu Linux, który kontroluje operacje routowania pakietów. Routery sprzętowe bazują na produktach Cisco serii 18XX. Konfiguracji urządzeń dokonuje się poprzez interfejs szeregowy przy pomocy odpowiednich programów (np. *Hyperterminal*, *putty*, *minicom*). Aby ułatwić używanie ich podczas zajęć urządzenia (routery programowe) można wyłaczać bez zamykania systemu, a ich konfiguracja nie jest zapamiętywana. Routery sprzętowe można w dowolnej chwili resetować co pozwala na przygotowanie ich do pracy od podstaw. Zastosowanie płytowych wersji systemu operacyjnego Linux (LiveCD) uniezależnia prowadzenie zajęć od konfiguracji sprzętowej używanych komputerów.

Ćwiczenie dotyczące protokołów wyższych warstw przygotowano z wykorzystaniem

systemu SLES Linux[\[1\]](#page--1-142). Dystrybucja SUSE pochodzi z Niemiec. Początkowo była tylko niemieckim tłumaczeniem Slackware. W 1992 roku powstała grupa konsultingowa o nazwie SuSE, która zajmowała się przede wszystkim wydawaniem nowych wersji oprogramowania dla dystrybucji Slackware oraz SLS (ang. Softlanding Linux System). Za inaugurację SuSE uznawane jest wydanie wersji SLS/Slackware opublikowanej w 1994 roku SuSE Linux 1.0 z jądrem Linux 1.0. W 1998 roku wydano SuSE Linux 4.2, który po raz pierwszy został wyposażony w narzędzie administracyjne YaST (ang. Yet another Setup Tool). Ważnym faktem w rozwoju tej dystrybucji było przejęcie jej — w 2004 roku — przez firmę Novell. W 2006 roku miało miejsce kolejne ważne dla rozwoju omawianej dystrybucji wydarzenie, czyli podział na komercyjną i otwartą. Prace nad dystrybucją przebiegały dwutorowo. Po pierwsze rozwijano projekt OpenSuSE jako wydania otwartego z udostępnionym kodem źródłowym, rozwijanym przez społeczność z całego świata pod przewodnictwem firmy Novell. Drugi kierunek to rozwój komercyjnej rodziny systemów SuSE Linux Enterprise, dystrybuowanych w formie pudełek oraz licencji i popartych profesjonalną pomocą techniczną. Przejęcie przez firmę Novell praw do dystrybucji SuSE zaowocowało tym, że wielu użytkowników przestało traktować Linuksa jak zabawkę dla hobbystów.

Przygotowywane informacje (przygotowanie studenta) powinny bazować na dokumentach RFC (Request For Comments) dla poszczególnych zagadnień, ponieważ stanowia one informacje wychodzące od naukowców. Publikacją RFC zajmuje się stowarzyszenie Internet Engineering Task Force (<www.ietf.org>). Nie wszystkie dokumenty RFC opisuje standardy internetowe, ale wszystkie standardy internetowe są opisane w dokumentach RFC. Dodatkowe informacje można zlaleźć na stronie prowadzącego <trak.prz-rzeszow.pl> po uprzednim zalogowaniu lub w książkach wydawnictw takich jak PWN-Mikom czy Helion oraz w zamieszczonej bibliografii. Schemat sali D7, w której odbywają się zajęcia znajduje się na rysunkach [\(1.1,](#page-12-0) [1.2,](#page-13-0) [1.3\)](#page-14-0). Wszelkie dodatkowe informacje dotyczące prowadzonych zajeć, schematów i zakresu kolejnych ćwiczeń podane zostaną przez prowadzącego przed zajęciami lub w ich trakcie.[1](#page-11-0) Zawsze rozpoczynać konfigurację układów od sprawdznia połączeń pomiędzy sąsiednimi urządzeniami w celu wyelinowania problemów połączęń kablowych.

Na każdych zajęciach dwie wybrane osoby wyszukują (na bazie np. *tcpdump*) komunikację sieciową na bazie 10-15 pakietów i analizują ją teoretycznie. Wykonane opracowanie należy oddać na kolejnych zajęciach.

<span id="page-11-0"></span><sup>1</sup>W przypadku braku komunikacji z internetem konieczne jest sprawdzenie połączenia kablowego (gniazda KIA DHCP w pracowni D7) oraz restart komputera z LiveCD lub wpisanie z linii komend: */etc/init.d/knoppix−autoconf igrestart*. W trakcie zajęć wykorzystywana jest sieć znajdująca się bezpośrednio pod szafami krosowniczymi! Po zakończeniu zajęć zostawiamy pracownię w stanie w jakim ją zastaliśmy!

Rysunek 1.1: Schemat logiczny sali $\mathrm{D}7$ : lewa.

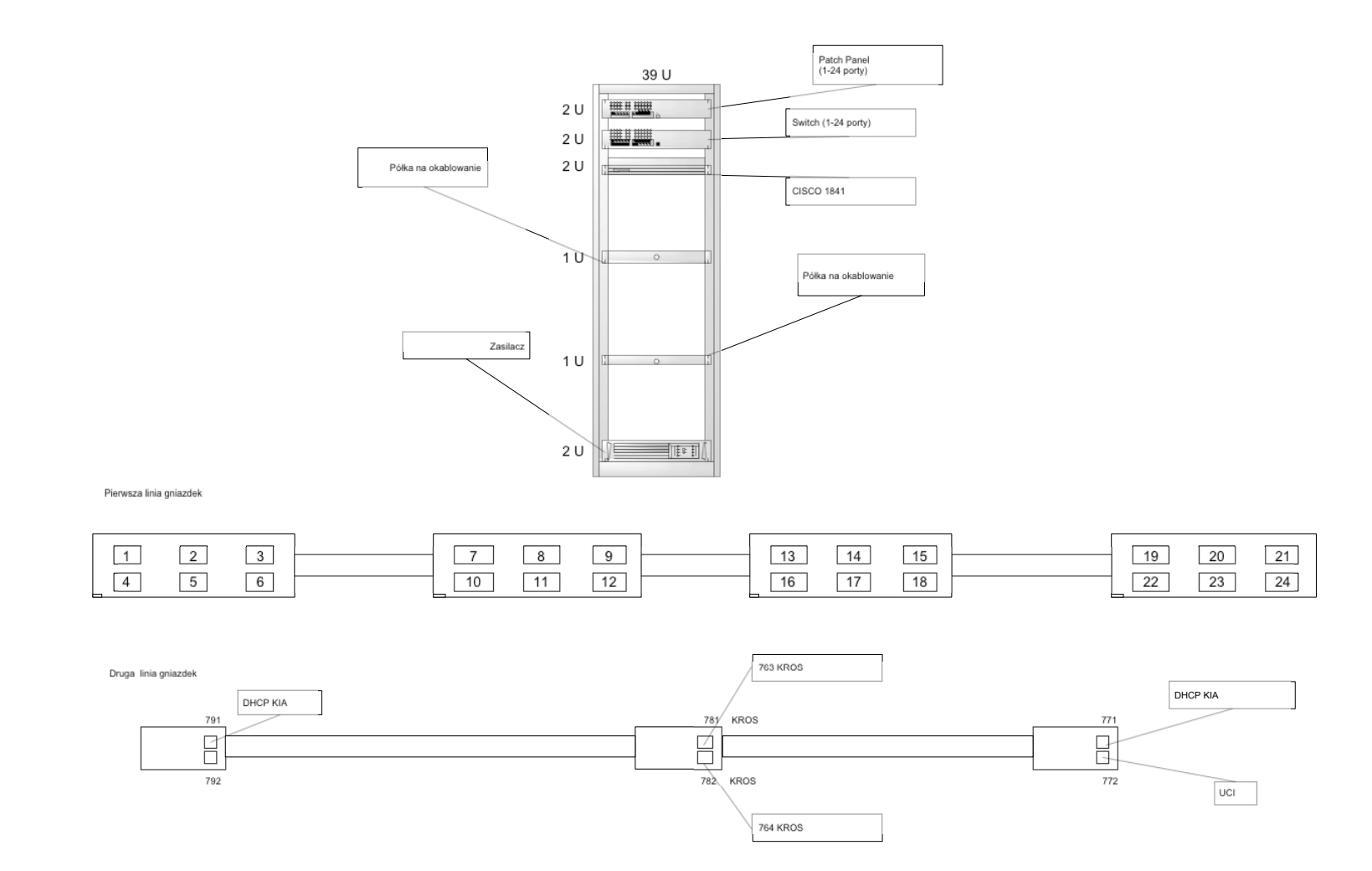

<span id="page-12-0"></span> $\mathbb{C}^{\eta}$ 

Rysunek 1.2: Schemat logiczny sali D7: prawa.

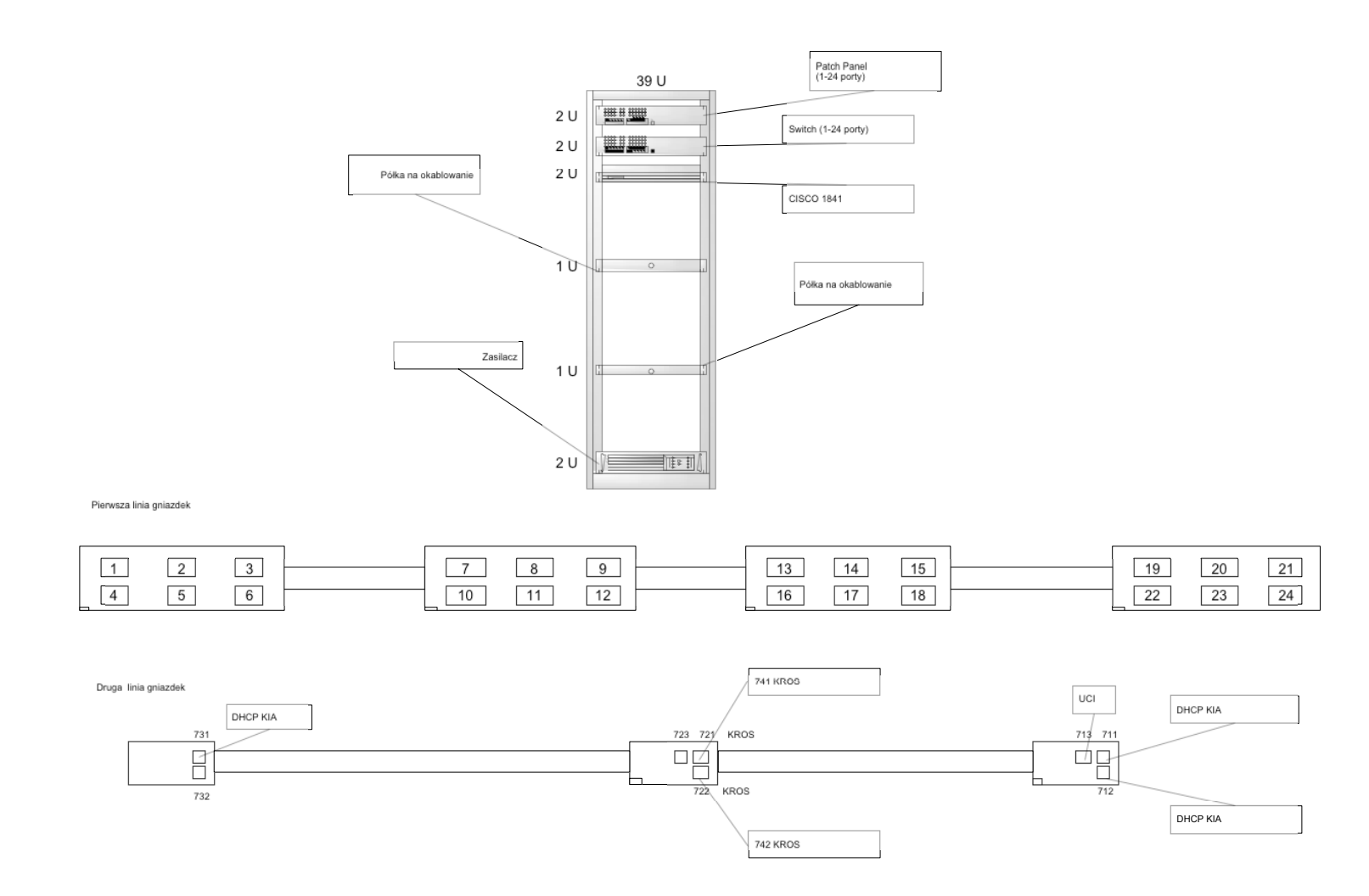

<span id="page-13-0"></span>ROZDZIAŁ I. WSTĘP

 $\circ$ 

Rysunek 1.3: Schemat logiczny sali D7: front.

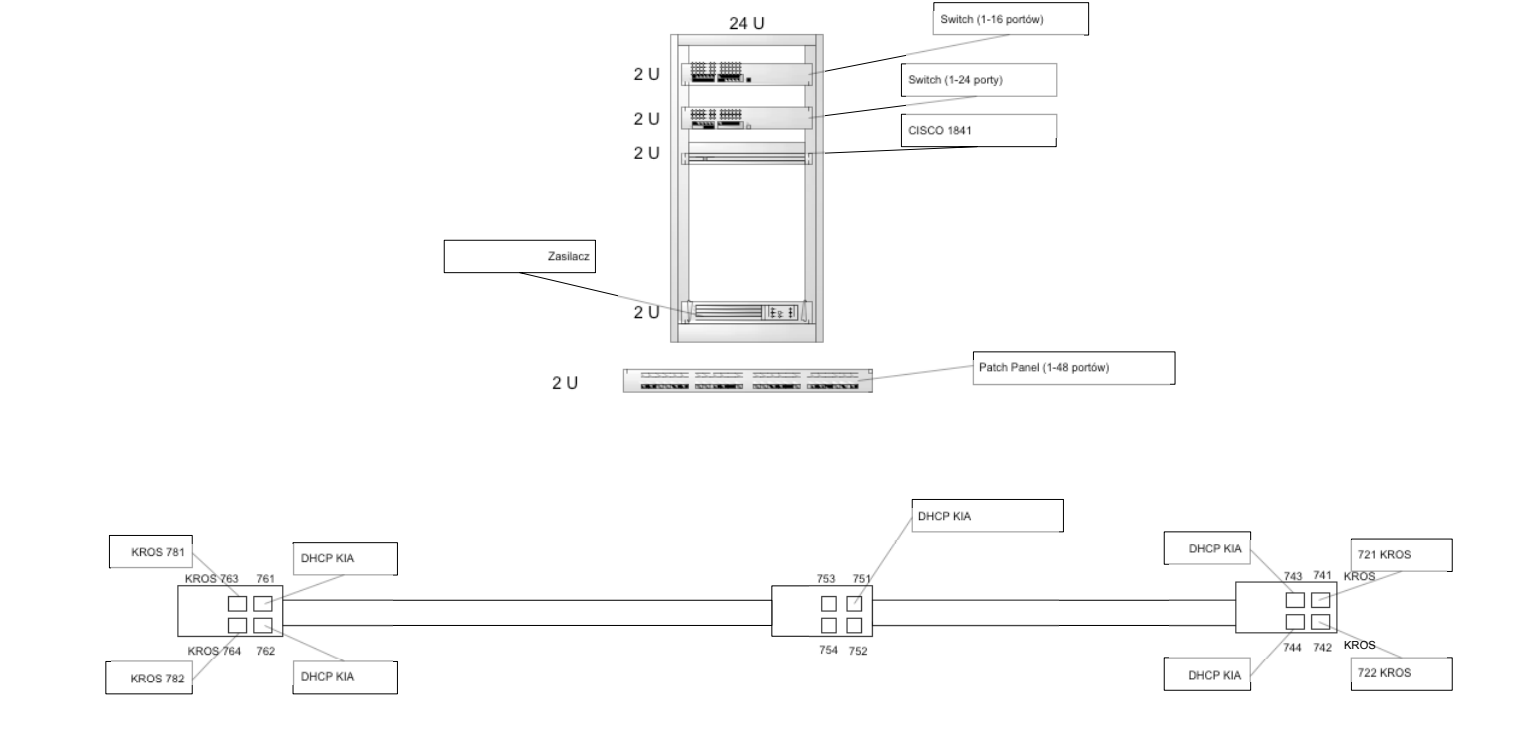

<span id="page-14-0"></span> $\mathcal{L}$